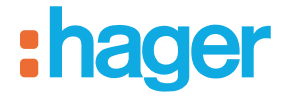

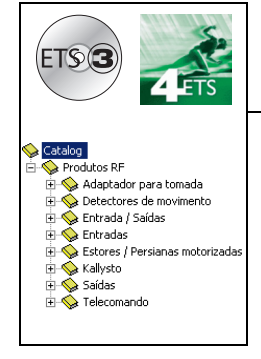

# **Suportes lógicos de aplicação Tebis**

# Variador rádio quicklink<sup>a</sup>

*Características eléctricas / mecânicas: ver folhetos dos produtos*

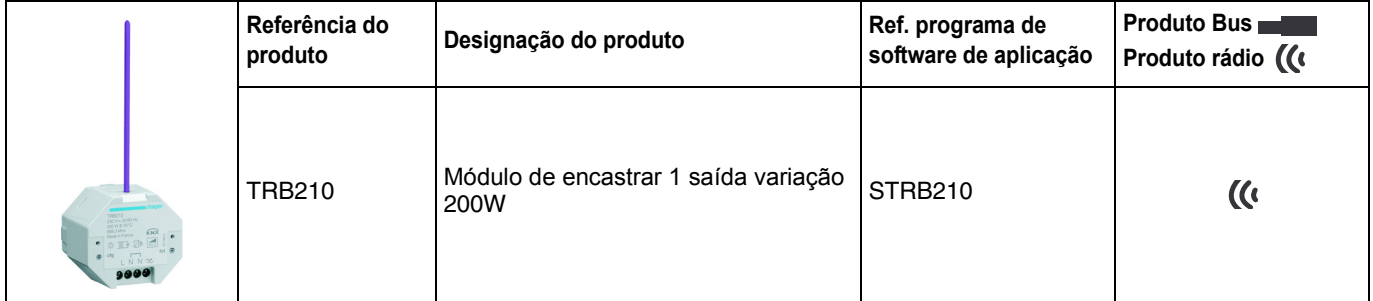

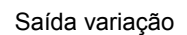

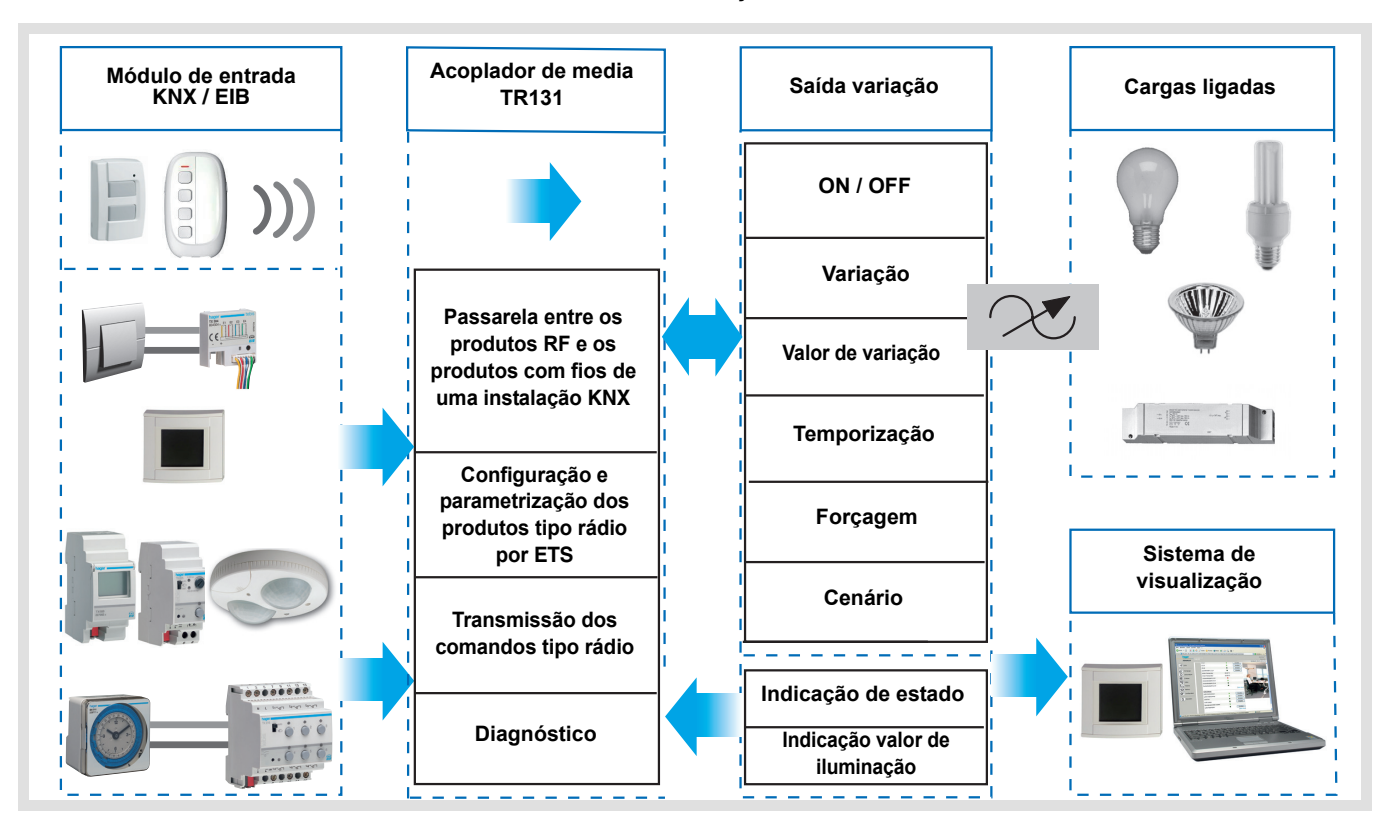

# **Sumário**

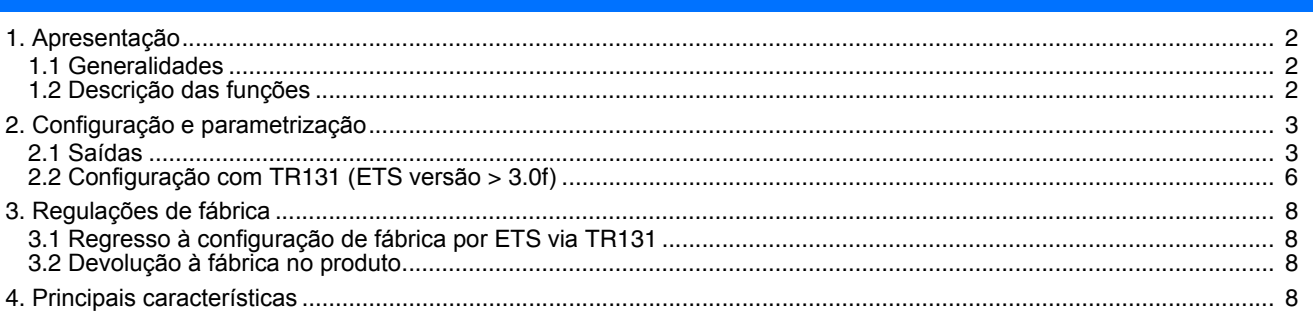

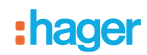

# <span id="page-1-0"></span>**1. Apresentação**

# <span id="page-1-1"></span>**1.1 Generalidades**

Todos os receptores de rádio aos quais se refere o documento são produtos rádio quicklink <sup>1</sup>. São reconhecidos graças ao botão pressor de configuração cfg de que estão munidos. Quicklink<sup>1</sup> designa o modo de configuração sem ferramentas.

Estes produtos podem ser assim configurados em E modo por TX100 ou em S modo por ETS através do acoplador de médias TR131.

Neste caso a versão TR131 deve corresponder às seguintes características:

- Firmware:  $\geq 1.2.5$
- Plug-in:  $\geq 1.0.11$

Este documento descreve o princípio de configuração com o software ETS através do acoplador TR131 e das funções disponíveis neste modo.

No seio de uma mesma utilização, deverá ser utilizado um único modo de configuração.

**Para reutilizar com ETS, um produto já programado numa outra instalação por TX100 ou quicklink , deverá ser efectuada uma devolução à fábrica ao produto.**

### <span id="page-1-2"></span>**1.2 Descrição das funções**

#### **1.2.1 Saída variação**

O software de aplicações STRB210 permite configurar a saída para aplicações Variação.

As principais funções são as seguintes:

#### ■ ON / OFF

A função ON / OFF permite comutar a saída em ON ou em OFF. ON: ignição ao nível da iluminação aplicado aquando da última ignição. OFF: extinção. O comando pode provir de botões de pressão.

■ Indicação de estado

A função Indicação de estado fornece o estado do contacto de saída. Esta permite realizar uma função Telerruptor ao reenviar a Indicação de estado para cada um dos botões de pressão do grupo.

■ Variação relativa ou absoluta (Valor de variação)

A variação relativa permite aumentar ou diminuir progressivamente o nível de iluminação por pressão prolongada num botão de pressão. A variação absoluta permite fixar em % o valor de iluminação a alcançar por intermédio do objecto **Valor de iluminação**.

#### ■ Temporização

A função Temporização permite acender ou apagar um circuito de iluminação para uma duração parametrizável. A saída pode ser temporizada em ON ou OFF de acordo com o modo de funcionamento temporizado escolhido. Um pré-aviso de extinção parametrizável assinala o fim da temporização dividindo por 2 o nível de iluminação. A função Modo de temporizador pode ser interrompida antes de terminado o tempo de retardo mediante uma pressão prolongada do botão.

#### ■ Forcagem

A função Forçagem permite forçar uma saída a um nível de iluminação definido por parametrização. Este comando tem a prioridade mais elevada. Nenhum outro comando é tido em conta se uma forçagem for activada. Apenas um comando de fim de forçagem autoriza novamente os outros comandos.

Aplicação: manutenção de uma iluminação acesa por razões de segurança.

#### ■ Cenário

A função Cenário permite agrupar um conjunto de saídas. Estas saídas podem ser colocadas num estado definido parametrizável. Um cenário é activado por uma pressão num botão pressão.

# **2. Configuração e parametrização**

# **2.1 Saídas**

### **2.1.1 Lista dos objectos (Função Variação)**

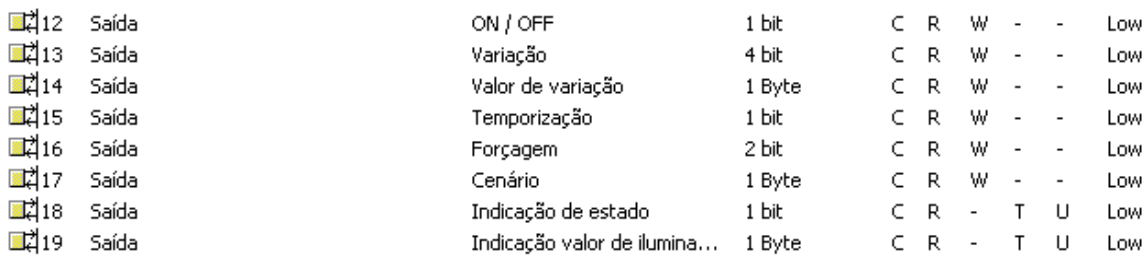

#### **2.1.2 Ajuste do parâmetro**

■ Funções ON / OFF, Indicação de estado e Indicação do valor de iluminação

A função ON / OFF permite comutar a saída em ON ou em OFF.

• ON: ignição ao nível da iluminação aplicado aquando da última ignição.

• OFF: extinção.

O estado da saída e o nível de iluminação estão assinalados no bus pelo objecto **Indicação de estado** e o objecto **Indicação valor iluminação**.

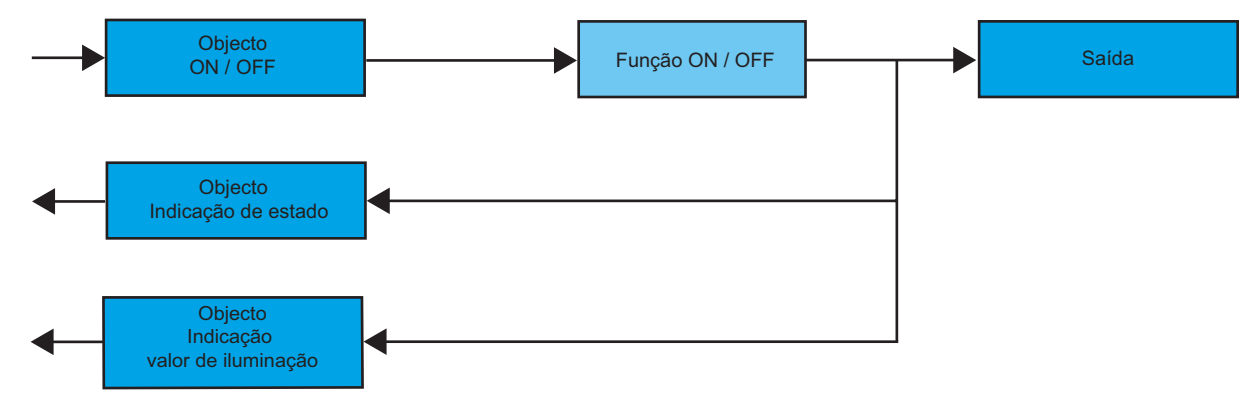

### ■ Função Variação

A variação pode ser relativa ou absoluta.

• Variação relativa

A função Variação relativa permite aumentar ou diminuir progressivamente o nível de iluminação do circuito de iluminação por pressão prolongada num botão de pressão.

A função Variação relativa é activada pelo objecto **Variação**.

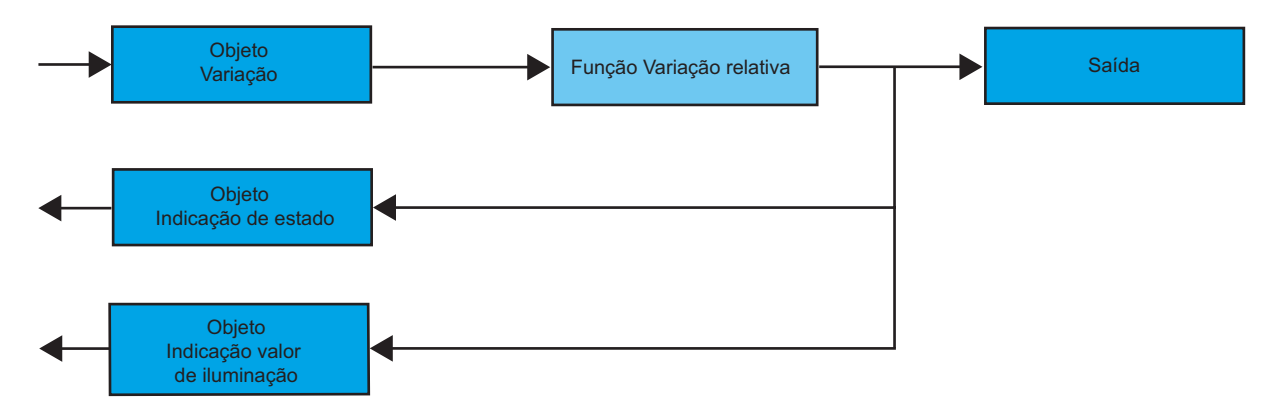

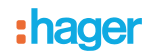

#### • Variação absoluta

A função Variação absoluta permite aplicar um nível de iluminação ao circuito de iluminação durante a ignição ou a extinção. A função Variação absoluta é activada pelo objecto **Valor de iluminação**.

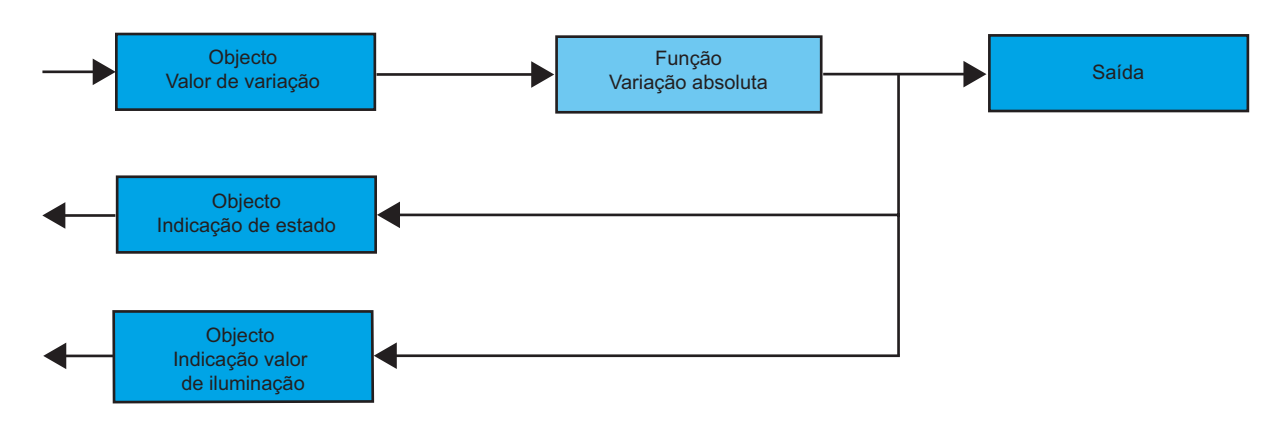

#### ■ Função Temporização

A função Temporização permite acender ou apagar um circuito de iluminação para uma duração parametrizável. A função está activada pelo objecto **Temporização**.

#### **→ Parâmetro**

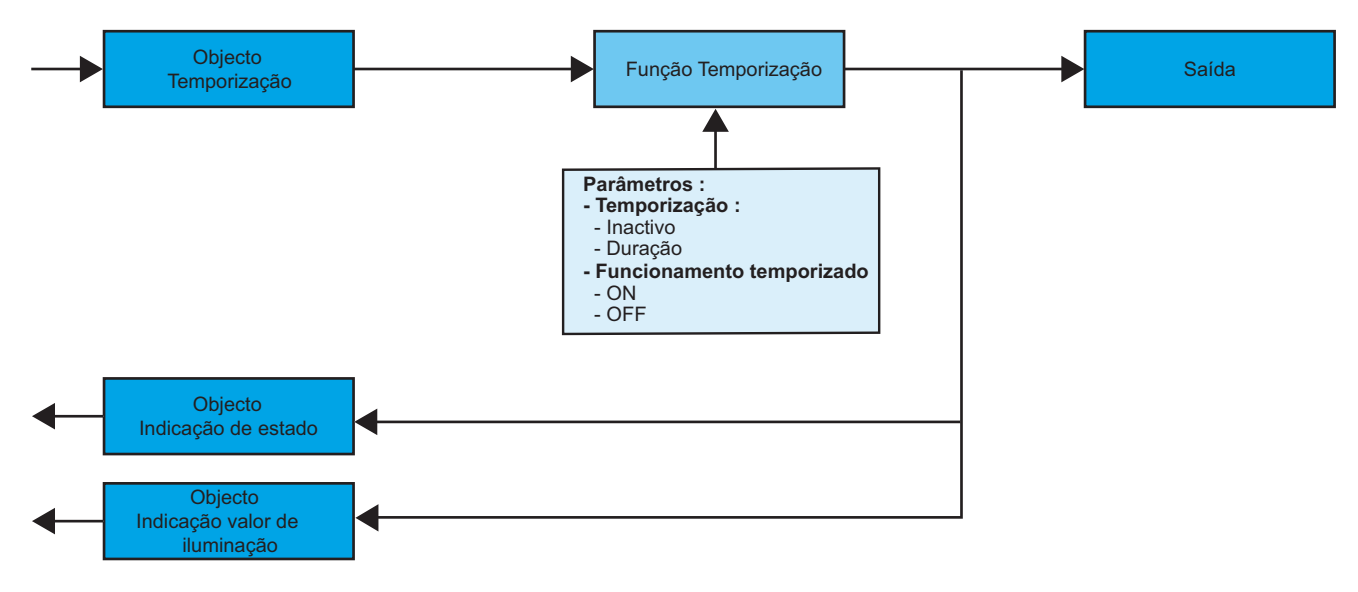

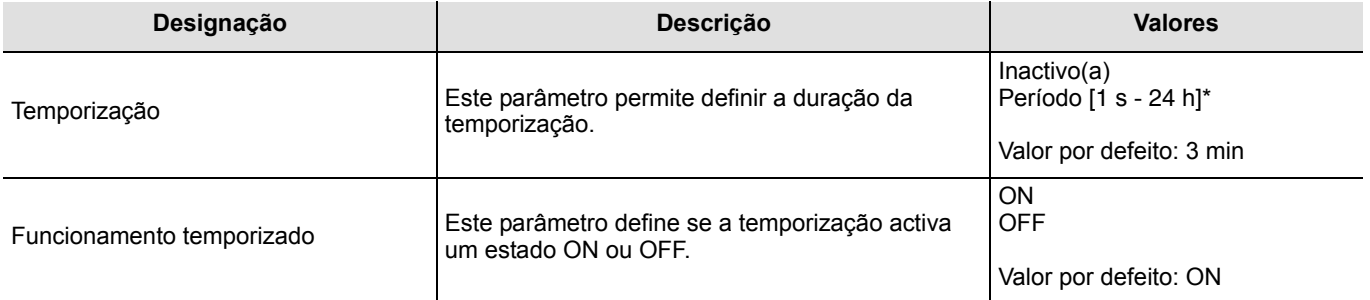

\* Faixa de ajuste [1 s 24 h]

1 s, 2 s, 3 s, 5 s, 10 s, 15 s, 20 s, 30 s, 40 s, 45 s, 1 min, 1 min 15 s, 1 min 30 s, 2 min, 2 min 30 s, 3 min, 5 min,15 min, 20 min, 30 min, 1 h, 2 h, 3 h, 5 h, 12 h, 24 h.

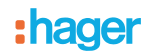

## ■ Função Forçagem

A função Forçagem permite forçar e manter as saídas num estado definido ON ou OFF imposto pela entrada. Esta função é activada pelo objecto **Forçagem**.

A forçagem é a função tendo a prioridade mais elevada. Apenas um comando de anulação da forçagem coloca um termo à forçagem e autoriza de novo a assunção dos outros comandos.

➜ Descrição do objecto **Forçagem**

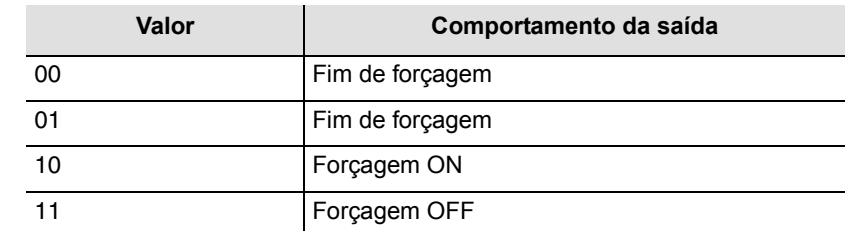

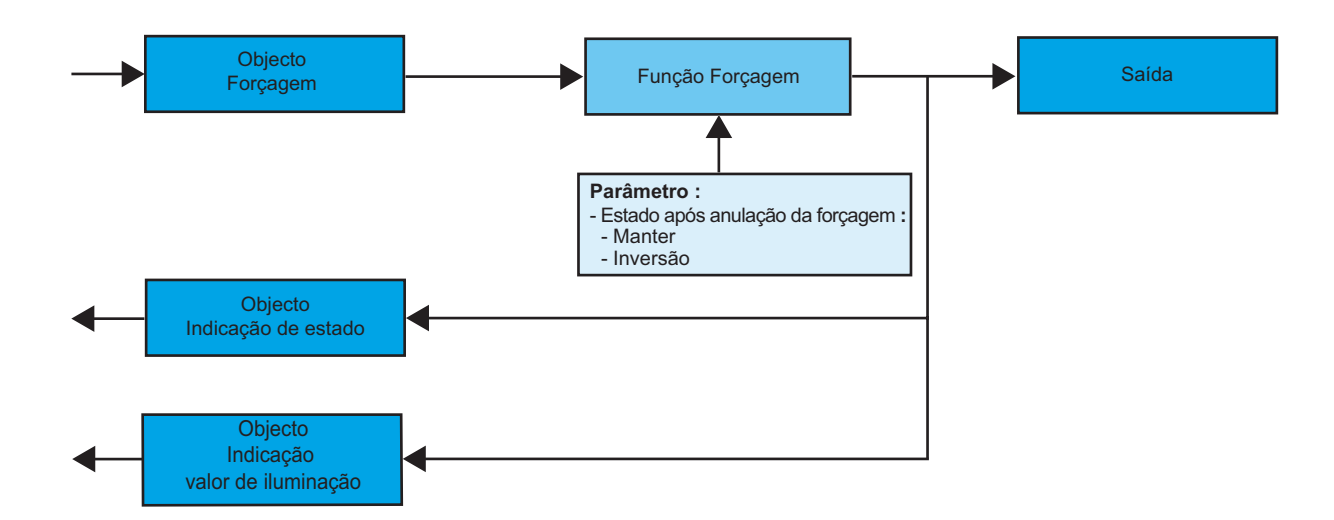

➜ Parâmetro

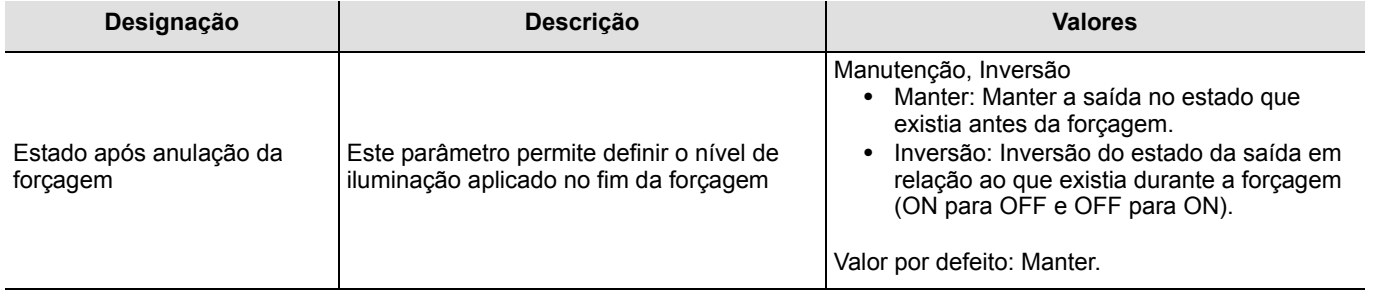

# **2.2 Configuração com TR131 (ETS versão > 3.0f)**

#### ■ Princípio de configuração

O acoplador de média TR131 permite a configuração por ETS dos produtos de rádio de uma instalação KNX de rádio ou de uma instalação KNX mista que inclui produtos rádio e filares bus. Os emissores / receptores rádio funcionam sempre em modo bidireccional.

#### **Procedimento:**

- Criar uma linha reservada aos produtos de rádio do seu projecto ETS. Inserir primeiro o acoplador TR131 nesta lista e inserir depois os outros produtos de rádio dessa linha,
- Realizar a programação, o ajuste dos parâmetros e o endereçamento de grupo de todos os produtos de rádio excepto o TR131,
- Descarregar o endereço físico do TR131, este deve ser do tipo 1.1.0. (deve sempre terminar por zero),
- Instalar o Plug in no TR131: Clique com o botão direito no produto da arborescência ETS, e seleccione **editar os parâmetros**. Para a instalação do plug in, é necessário dispor dos direitos Windows Administrador.

■ Enderecamento físico dos emissores de rádio:

- Clique no botão **Endereçamento físico** para fazer desaparacer o ecrã de endereçamento físico do plug in,
- Escolher um produto na lista e clicar no botão **Addressing** na linha do menu no topo da janela,
- Clicar em **Pesquisa produtos**, a lista dos produtos compatíveis e em alcance de rádio é apresentada. Se o produto não for encontrado durante a pesquisa efectuar uma **RESET device out of installation**. A devolução fábrica pode também ser efectuada no produto através da pressão >10 s na tecla cfg,
- Seleccionar o produto desejado na lista oriunda da pesquisa e clicar no botão **Fix address**,
- O endereçamento físico do produto é feito. O produto faz agora parte da instalação.

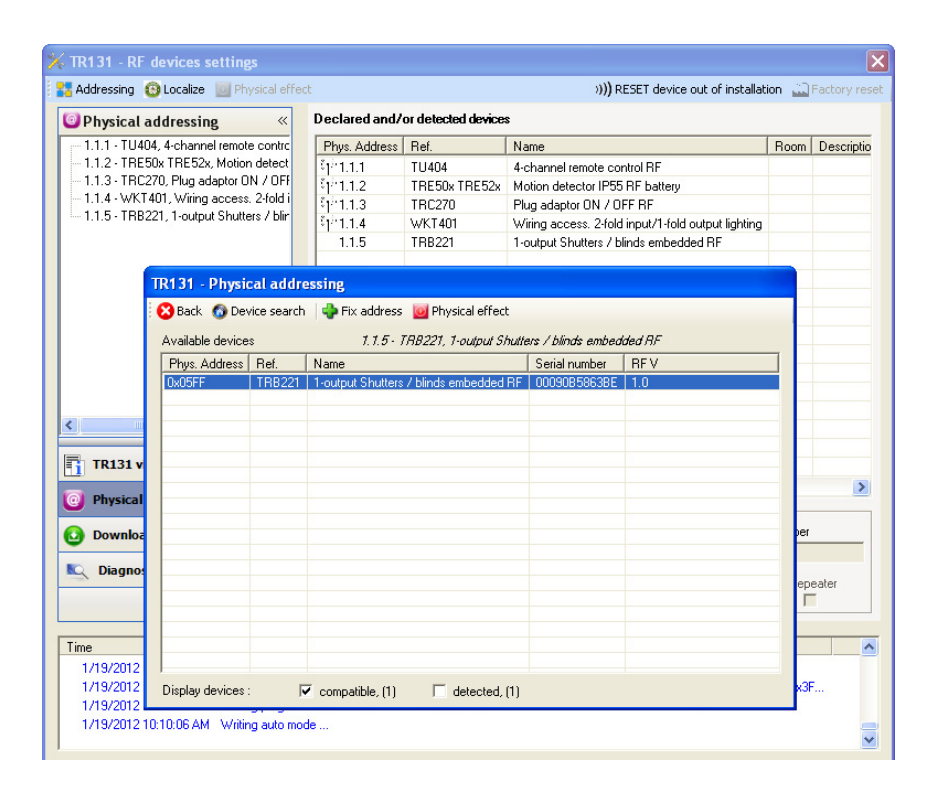

O botão **Physical effect** permite identificar e locailzar o produto seleccionado.

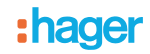

■ Download do programa e dos parâmetros:

Esta operação é feita no ecrã de **Telecarregamento** do plug in:

• Clicar em **Download** e seguir as instruções no ecrã.

Para testar as funções e a comunicaçãod e rádio KNX, regressar ao modo de exploração normal e aguardar 15 s antes de efectuar um comando.

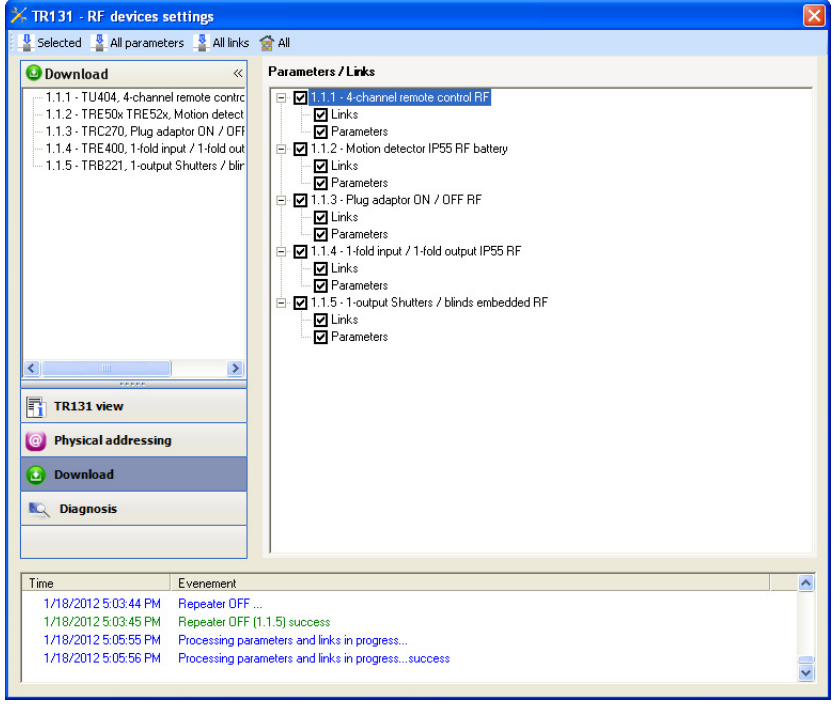

NB:Para mais informações consultar o descritivo do software de aplicação do TR131.

Atenção: O Plug in do TR131 deve ser desactivado durante os testes funcionais.

### ■ Função Repetidor

Aumenta o alcance de rádio do sistema graças á reemissão das mensagens recebidas pelo produto.

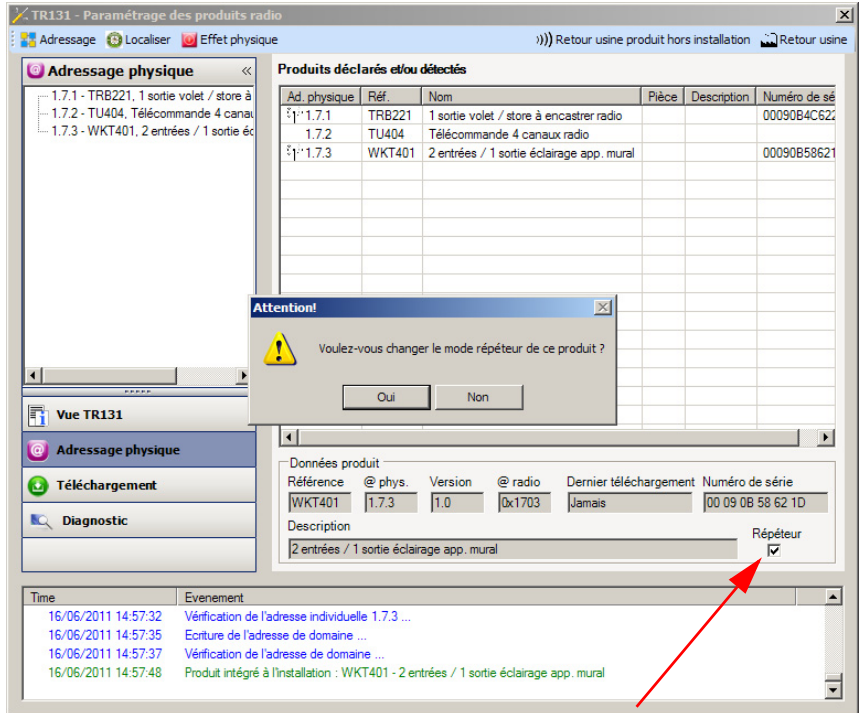

Para activar a função Repeater, assinalar a casa repetidor no ecrã de endereçamento físico do produto em questão.

# **3. Regulações de fábrica**

Esta função permite voltar a colocar o produto na sua configuração inicial (configuração à saída de fábrica). Após um regresso à configuração de fábrica, o produto pode ser reutilizado numa nova instalação. A devolução à fábrica pode ser feita directamente no produto, ou pelo Plug in do TR131. Esta última solução é aconselhada se o produto faz parte da instalação configurada por ETS, assim o produto é apagado do projecto.

# **3.1 Regresso à configuração de fábrica por ETS via TR131**

- Para um produto que faz parte da instalação (conhecido pelo TR131): No menu **Endereçamento físico**, seleccionar **Devolução fábrica** e, de seguida, seguir as instruções que aparecem no ecrã,
- Para um produto que não faz parte da instalação (desconhecido pelo TR131): No menu **Physical addressing**, seleccionar **RESET device out of installation**, e depois seleccionar **Bi-directional product**.

## **3.2 Devolução à fábrica no produto**

É possível efectuar a devolução à fábrica directamente sobre o produto.

Devolução à fábrica no produto:

- Premir longamente (> a 10 segundos) no botão pressor **cfg**, soltar o botão logo que o led **cfg** pisque,
- Aguardar a extinção do led **cfg** que indica o fim da devolução à fábrica.

#### Observação:

Para reutilizar com ETS, um produto já programado numa outra instalação por TX100 ou quicklink <sup>1</sup>, deverá ser efectuada uma devolução à fábrica ao produto.

# **4. Principais características**

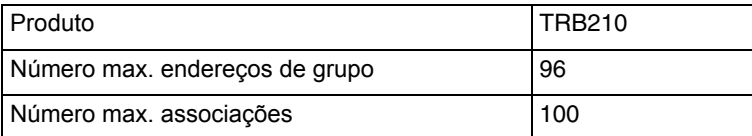

:hager

HAGER Sistemas Eléctricos Modulares S.A. Estrada de Polima n° 673 - Armazém C Parque Industrial Meramar Abóboda 2785-543 São Domingos de Rana Tel.: +351 21 445 84 50 www.hager.pt **P**